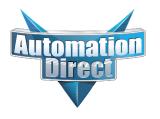

# **Errata Sheet**

# This Errata Sheet contains corrections or changes made after the publication of this manual.

Product Family: DL205 / DL305 Date: September 2018

Manual Number D2-DCM

Revision and Date 2nd Edition; February 2003

# **Change to Table of Contents**

There is a typo on the first page of the Table of Contents. "Install" is spelled "Insall" for the section named "Install the D2-DCM".

# Change to Page 2. Introduction

Add the following note to this page:

NOTE: The D3-DCM module is only supported by the D3-350 processor only.

# Change to Page 7. Specifications

In the Operating Specifications table, revise the "CPU Required" entry. It should say:

D2-240 (firmware V1.8 or later), D2-250-1 and D2-260

# **Change to Page 11. Building the Cable**

The NOTE at the bottom of the page is incorrect. Only the D2-230 and D2-240 CPUs support RS232 only. D2-250(-1) and D2-260 CPUs support RS232/422/485 without extra hardware.

# **Change to Page 12. Building the Cable (continued)**

Change the reference in the first paragraph to "Belden 9855" cable to "AutomationDirect L19772-1 (Belden 8102) or equivalent".

# **Change to Page 13. Building the Cable (continued)**

In the first paragraph, change the last sentence to "For example, AutomationDirect L19772-1 (Belden 8102) or equivalent has a nominal characteristic impedance of 100 ohms".

In the top wiring drawing ("Line-to-Line Termination for the D2-DCM"), change both "120 Ohm Resistor" callouts to "100 Ohm Resistor".

In the bottom wiring drawing, change the "65 Ohm Resistors" callouts to "51 Ohm Resistors".

In the top drawing, move the termination resistor on the left connector (Master) from the 24-25 pins to the 16-17 pins.

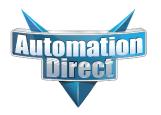

# **Errata Sheet**

# This Errata Sheet contains corrections or changes made after the publication of this manual.

# The Change to Page 17. D2-DCM Switch Settings

Add the following note near the first bullet point, "DirectNET Slave":

NOTE: Although it is not listed in the switch settings, K-sequence is also available whenever the D2–DCM is set for DirectNET Slave operation.

# Change to Page 18. D2-DCM Switch Settings (continued)

There is an error in the last paragraph, "Response Delay Time". The first sentence refers to switch "SW4". It should say "SW5". (SW4 is used for firmware updates.)

# Change to Page 21. Install the D2-DCM and Starting the Network

Add the following note to this page:

D3-DCM cannot be mounted in the farthest slot from the CPU in a base. It requires 300 mA of +9 V base power. Make sure you will not exceed the available base power budget by installing the D3-DCM.

See the DL305 User Manual for complete details on power budget calculations.

# Changes to Appendix A. Cable Diagrams

Page A-4. Point-to-Point RS422 D2-DCM as Master

In the lower left drawing there are some pin number errors for the DL405 port 1 25-pin connector. The correct pin numbers are:

- 19 +RTS (not 10 as shown)
- 18 -RTS (not 11 as shown)
- 11 +CTS (not 12 as shown)
- 23 -CTS (not 13 as shown)

In the top set of drawings, change the callout that says "DL405 CPU Bottom Port" to DL405 Port 1"

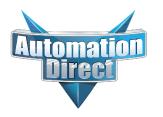

# **Errata Sheet**

This Errata Sheet contains corrections or changes made after the publication of this manual.

# Change to Appendix A. Cable Diagrams (continued)

Page A-7. Revisions were made to both drawings:

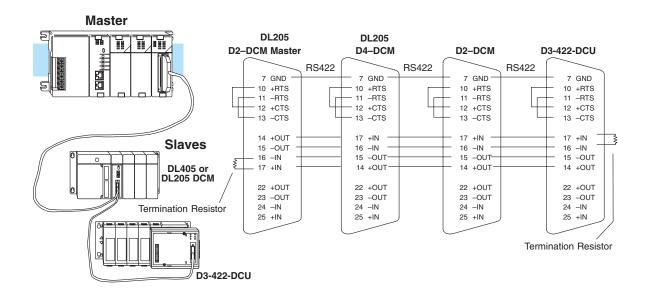

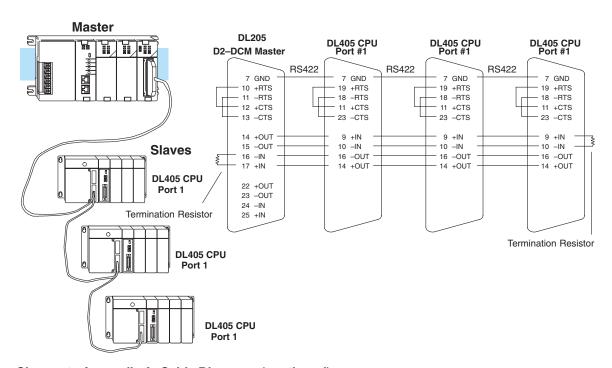

# Change to Appendix A. Cable Diagrams (continued)

Page A-8. Change the call-out that says "DL240 CPU Bottom Port or DL450 Phone Jack" to: "DL450 Port 2 (RJ12)"

# **Building the Communication Cable**

There are several considerations that help determine the type of cable needed for your D2–DCM application.

- 1. Will the D2–DCM be physically connected in a point-to-point configuration or multi-drop configuration?
- 2. What electrical specification is best for your application? RS232C or RS422?
- 3. What is the cable schematic?
- 4. What are the relevant cable specifications?
- 5. What installation guidelines are necessary?

The next few pages discuss these considerations in detail.

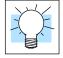

**Tip:** If you need a quick test cable you may want to try our FA-CABKIT which allows you to quickly build several different types of cables. (See page 15 for more information). If you're fairly comfortable with network or communications cabling requirements, see Appendix A for detailed diagrams.

Consideration 1: Physical Configuration The D2–DCM can be used in either a point-to-point or multi-drop configuration. A point-to-point connection only has two stations, a master and a slave. Use the point-to-point configuration to connect a personal computer, an operator interface, or an intelligent device to a single D2–DCM. You must also use this configuration when you want to connect a *Direct*NET master station to a single *Direct*NET slave station.

Use the multi-drop configuration to connect one master to two or more slaves (90 slave maximum).

# **Point to Point**

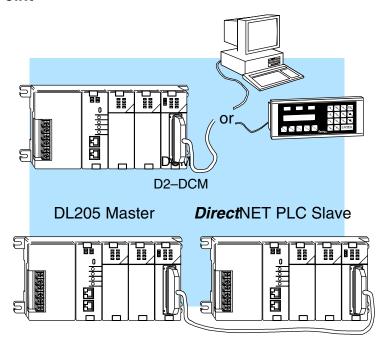

# **Multi-drop**

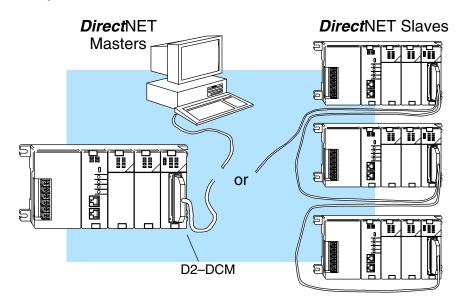

Consideration 2: Electrical Specification RS232C or RS422 The D2–DCM can support RS232C or RS422 communication. Your application and configuration choice will help determine which electrical specification is best for you. If you are using multi-drop, you must use RS422. If you are using point-to-point, you may have a choice between RS232C and RS422.

You can use RS232C if the cable length is less than 50 feet and if the cable will not be subjected to induced electrical noise that is commonly found near welders, large motors, or other devices that create large magnetic fields.

You must use RS422 for all other applications. RS422 allows longer cable distances (up to 3300 feet) and provides higher noise immunity.

# Consideration 3: Cable Schematics

Although the network configuration and electrical specification are important, the type of devices being connected to the D2–DCM are just as important. The exact cable schematic needed really depends on a combination of all three things. There are a wide range of possibilities when you consider that all three product families, the DL205, DL305, and DL405 all offer *Direct*NET communication capabilities.

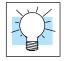

**Hint:** Look at Appendix A to determine a cable possibility. Some of these examples may need to be combined to design a cable for your application.

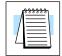

**NOTE:** If you are using the D2–DCM to connect an OptiMation operator interface, you must order our standard pre-made cable, part number OP–4CBL–2. If you are using a DV–1000, you must build a custom cable. See the cable diagram at the end of Appendix A.

The following diagram shows the port pinouts for the D2–DCM and the bottom port of the DL240 CPU. These are the two most likely combinations that you will use. Notice that the D2–DCM has two sets of RS422 pins. These pins are internally connected and can make it easier to wire multidrop connections.

# DATA OK DATA OK DATA O

# **D2-DCM Pinouts**

### **RS232C** RS422\* 10 O 14 ● 14 RS422 TXD+ RS232 TXD 2 20 O 15 ● 15 RS422 TXD-RS232 RXD 3● зО ● 16 RS422 RXD-O 16 → 16 5O • 17 RS232 RTS 4 O 17 RS422 RXD+ RS232 CTS 5 O 18 +5V 6● +5V O 19 O 19 ٥٧ 7 0V 7 O20 O 20 RS422 RTS+ вО 8 O21 O 21 RS422 RTS-90 9 O22 ● 22 RS422 TXD+ RS422 RTS+ 10● 100 ● 23 RS422 TXD-O 23 RS422 RTS- 11● 110 O 24 24 RS422 RXD-12O BS422 CTS+ 12 O 25 25 RS422 RXD+ 130 RS422 CTS-13 🗨 \* RS422 pins are internally connected

# D2–240 Bottom Port

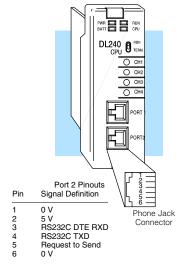

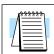

**NOTE:** The DL205 CPU ports only support RS232C signal levels. If you are going to have more than one slave station, you will have to use RS422 and a FA–UNICON RS232 to RS422 converter for each slave station. See the cable diagrams shown in Appendix A for detailed diagrams.

This note is incorrect. Only the D2-230 and D2-240 CPUs support RS232 only. D2-250(-1) and D2-260 CPUs support RS232/422/485 without extra hardware.

# Consideration 4: Cable Specifications

Change this cable reference to "AutomationDirect L19772-1 (Belden 8102) or equivalent".

Although many types of cables may work for your application, we recommend you use a cable that is constructed to offer a high degree of noise immunity. A cable constructed equivalent to Belden 9855 is sufficient. The following specifications are to be used as a guideline.

Structure . . . . . Shielded, twisted-pair

(RS232C only uses two wires and a ground)

Shield ...... Copper braid or aluminum foil

Consideration 5: Installation Guidelines

Your company may have guidelines for cable installation. If so, you must check those before you begin the installation. Here are some general things to consider.

- Don't run cable next to larger motors, high current switches, or transformers. This may cause noise problems.
- Route the cable through an approved cable housing to minimize the risk of accidental cable damage. Check local and national codes to choose the correct method for your application.
- Consider redundant cabling if the application data is critical. This allows you to quickly reconnect all stations while the primary cable is being repaired.

**Cable Shield Grounding** — It is important to ground the cable shield to minimize the possibility of noise. The preferred method is to connect one end of the cable shield to the connector housing. If noise problems are still present and you have a good earth ground for the cabinet, you must connect one end of the shield to the cabinet earth ground. *Don't* ground both ends of the shield because this will create induced noise on the cable.

Step 1: Strip back about 2.5" of the shield.

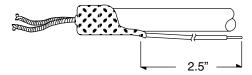

Step 2: Crimp a ring connector onto the shield.

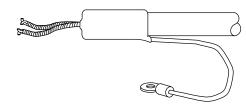

Step 3: Secure the shield to the connector shell.

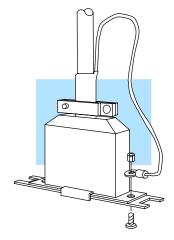

Change this sentence to:
"For example,
AutomationDirect
L19772-1 (Belden 8102)
or equivalent has a
nominal characteristic
impedance of 100 Ohms.

**Multi-drop Termination Resistors** — It is important you add termination resistors at each end of the RS422 line. This helps reduce data errors during data transmission. You must select resistors that match the cable impedance. For example, a typical 22 AWG solid conductor cable with 4.5 twists per foot has a typical impedance of about 120 ohm.

There are two ways to actually connect the resistors.

- Line-to-Line this method balances the receive data lines (IN+ and IN-) and requires one resistor at each end of the line. (The cable diagrams we've provided show this method, but you can use either).
- Line-to-Ground this method also balances the receive data lines, but common mode noise rejection is improved significantly. This method requires two resistors at each end of the line. Also, since there are two resistors, the sum total of both resistors must match the cable impedance.

The following diagram illustrates the two options.

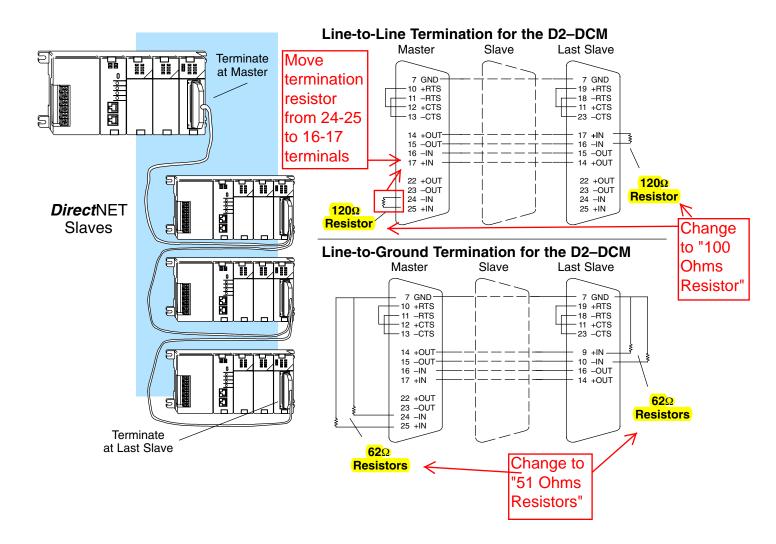

**Network Amplifiers** — If you have more than 16 slave stations, you must use an RS422 amplifier to maintain the signal levels. The best amplifiers are regenerative, that is, they try to improve signal quality by reducing any noise signals that are present. (They amplify the signal and not the noise if possible.) Some amplifiers are not regenerative and amplify the noise as well as the signal. You can purchase amplifiers from several sources. The Black Box catalog is one of many good places to start; they sell direct. Call 1–800–555–1212 and ask the 800 directory assistance operator for their phone number. You can also look for a amplifier supplier on the internet. One web site to look at is www.idealsolution.com, or search for other RS422 amplifier web sites. The following diagram illustrates some instances where an amplifier is necessary.

# Serial Slave Connection

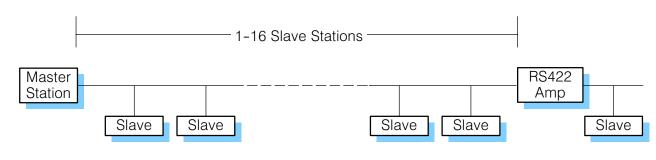

## Parallel Slave Connection

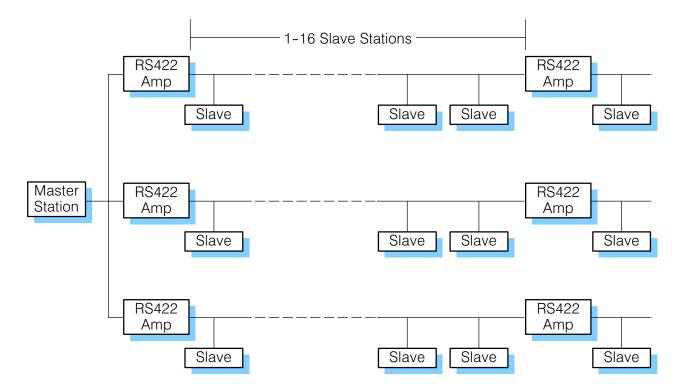

## A Quick Test Cable

**AutomationDirect** offers a Universal Cable Kit (part number FA–CABKIT). This cable kit allows you to connect various types of *Direct*LOGIC products with an RS232C cable. The kit consists of cable (phone cable with male plugs already attached) and several specially wired connectors. The special connectors are a D-sub style with built-in female phone jacks. The kit includes a wide variety of the special connectors so you can use one kit to connect products from the different *Direct*LOGIC family of products. To use the kit with the D2–DCM, just follow these steps.

- 1. Plug the appropriate D-sub connector onto the D2–DCM.
- 2. Plug the appropriate D-sub connector onto the other device you are connecting to the D2–DCM.
- Connect the cable to the two D-sub connectors.

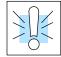

**WARNING:** This cable is suitable for quick testing situations and must not be used in actual applications. This cable is not shielded and is highly susceptible to electrical noise. Electrical noise can cause unpredictable operation that may result in a risk of personal injury or damage to equipment. Use the cable specifications described earlier in this manual to select a cable suitable for actual applications.

### **Build A Test Cable In 30 Seconds**

- Attach Universal Cable Adapter to the D2–DCM
- 2. Attach another Universal Cable Adapter to the Device which will connect to the D2–DCM

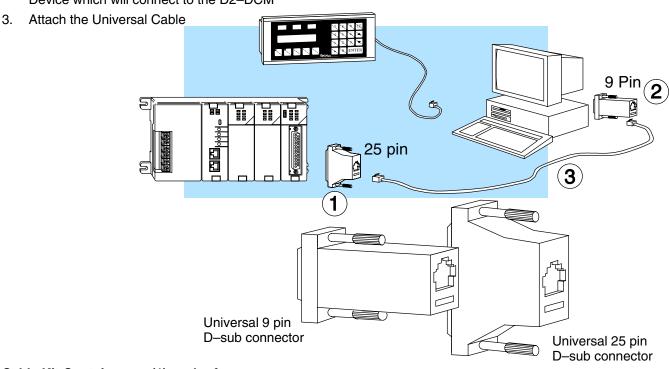

# Cable Kit Contains one (1) each of:

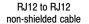

RJ12 to RJ11 non-shielded cable

Phone jack to 9 pin female D-sub connector

Phone jack to 9 pin D-sub connector Phone jack to 15 pin D–sub connector

Universal 25 pin D-sub connector

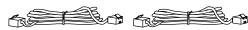

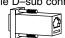